## **HP Operations Manager**

## **Custom Process Management**

**Software Version: 9.10**

**for the UNIX and Linux operating systems**

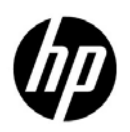

**Manufacturing Part Number: None March, 2013**

© Copyright 2013 Hewlett-Packard Development Company, L.P.

## **Legal Notices**

### **Warranty.**

*Hewlett-Packard makes no warranty of any kind with regard to this document, including, but not limited to, the implied warranties of merchantability and fitness for a particular purpose. Hewlett-Packard shall not be held liable for errors contained herein or direct, indirect, special, incidental or consequential damages in connection with the furnishing, performance, or use of this material.* 

A copy of the specific warranty terms applicable to your Hewlett-Packard product can be obtained from your local Sales and Service Office.

### **Restricted Rights Legend.**

Use, duplication or disclosure by the U.S. Government is subject to restrictions as set forth in subparagraph  $(c)$  (1) (ii) of the Rights in Technical Data and Computer Software clause at DFARS 252.227-7013.

Hewlett-Packard Company United States of America

Rights for non-DOD U.S. Government Departments and Agencies are as set forth in FAR 52.227-19(c)(1,2).

### **Copyright Notices.**

©Copyright 2005-2013 Hewlett-Packard Development Company, L.P.

No part of this document may be copied, reproduced, or translated to another language without the prior written consent of Hewlett-Packard Company. The information contained in this material is subject to change without notice.

### **Trademark Notices.**

Adobe® is a trademark of Adobe Systems Incorporated.

Intel®, Itanium®, and Pentium® are trademarks of Intel Corporation in the U.S. and other countries.

Java is a registered trademark of Oracle and/or its affiliates.

Microsoft® and Windows® are U.S. registered trademarks of Microsoft Corporation.

Oracle® is a registered trademark of Oracle Corporation and/or its affiliates.

UNIX® is a registered trademark of the Open Group.

## **Conventions**

The following typographical conventions are used in this manual:

### **Table 1 Typographical Conventions**

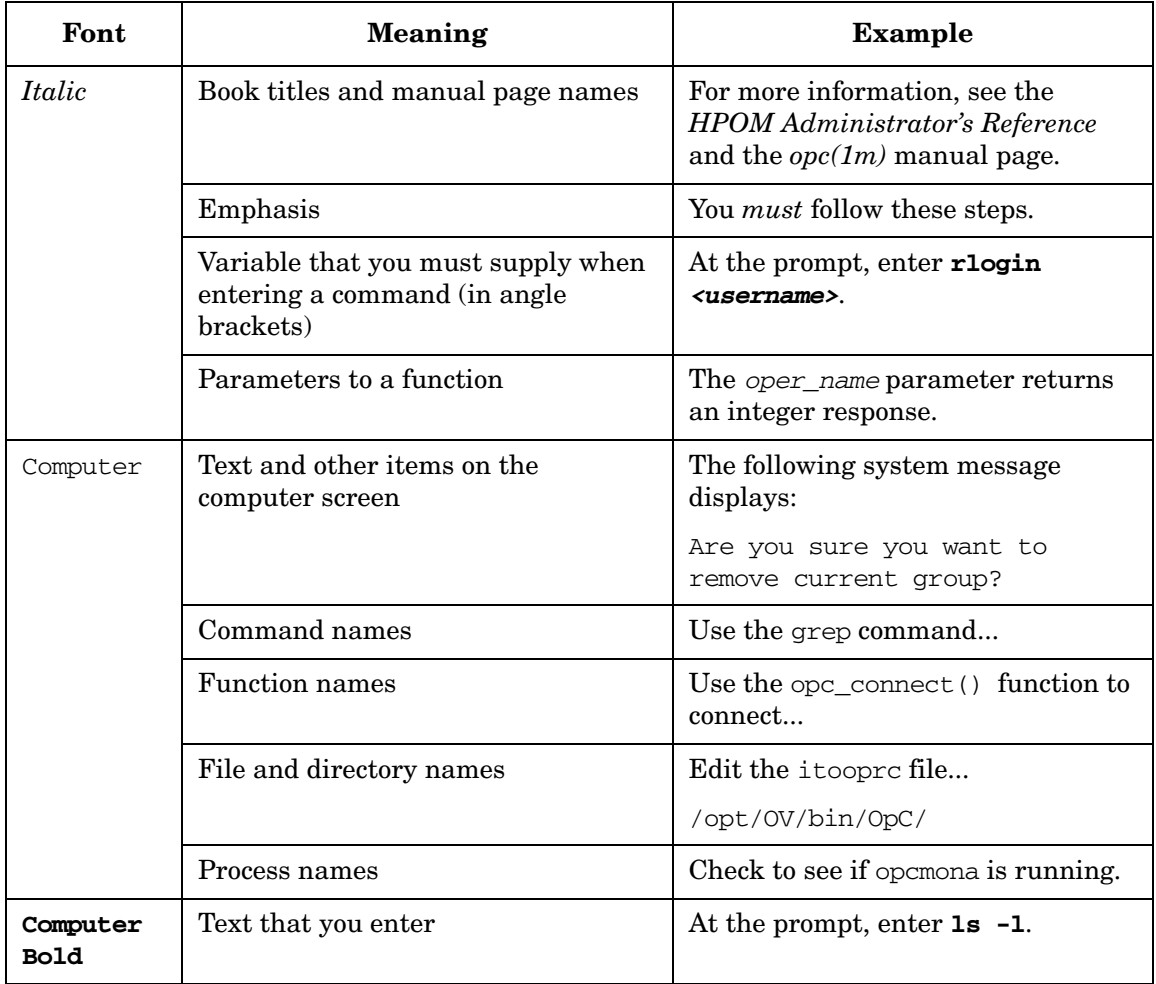

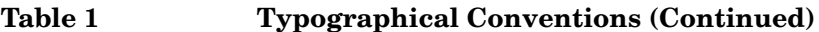

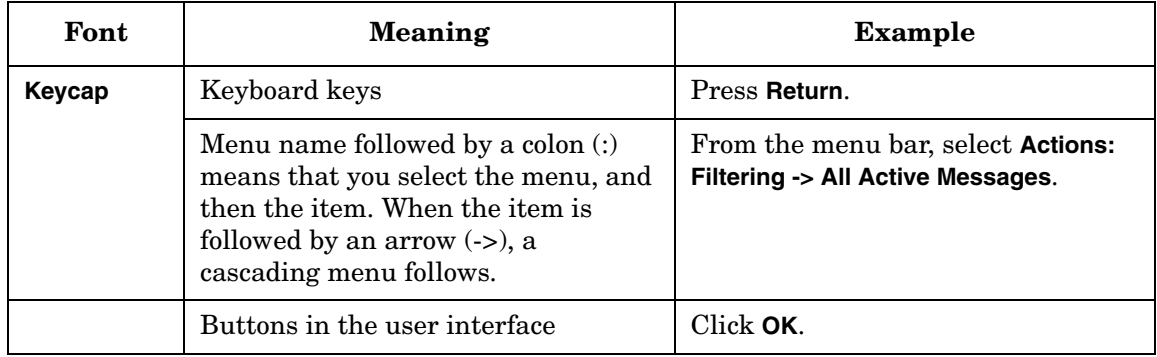

## **In This Document**

This document describes how to manage custom processes by adding them to a list of managed components and registering them with the HPOM control daemon. The HPOM process control component (ovcd) controls all HPOM management server processes and ensures they are started and stopped in the order that is defined by the Dependency element<sup>1</sup>. For details, see the description of Dependency on [page 12.](#page-11-0)

Each server process is registered with the process control component with one XML registration file. The default registration files can be found at the following locations:

❏ *For server components:*

/etc/opt/OV/share/ovc

❏ *For agent components:*

/opt/OV/misc/eaagt

All HPOM processes are automatically registered with the HPOM control daemon, ovcd, and can be controlled by using the ovc command with the -start, -stop, and -status options respectively. Each HPOM server process has its own XML registration file that defines how the HPOM processes are handled.

The configuration files that define the registration process for each process are stored at the following location on the management server and the managed node:

```
<OvDataDir>/conf/ctrl
```
On the management server, the ctrl directory contains registration files for all HPOM processes—both management server processes and managed node processes if the management server is also configured as a managed node. On the managed node, the directory contains registration files only for the managed node processes.

<sup>1.</sup> The order in which MSI applications receive messages is not defined by this order.

The information in this document covers the following topics:

- ❏ ["Sample XML Registration File" on page 10](#page-9-0)
- ❏ ["Examples of XML Registration File Configuration" on page 17](#page-16-0)
- ❏ ["Adding a Custom Component to HPOM Control" on page 17](#page-16-1)

For detailed information about HPOM processes, see the *HPOM Administrator's Reference*.

# **1 Custom Process Management**

### **Custom Process Management**

HPOM enables you to manage custom processes by adding them to a list of managed components and registering them with the HPOM control daemon, ovcd. In this way, additional custom processes can be managed in the same way as any other HPOM process.

To add a custom component to HPOM control, create an XML registration file for this component. You can use the opccustproc1.xml sample file that is provided with HPOM as a template for your XML registration file.

### <span id="page-9-0"></span>**Sample XML Registration File**

The opccustproc1.xml sample file that is provided with HPOM as a template for your XML registration file can be found at the following location:

/opt/OV/contrib/OpC/opccustproc

The syntax of this file is the following (with the default values):

```
<?xml version='1.0' encoding='UTF-8' standalone='yes'?>
<ovc:OvCtrl 
xmlns:ovc="http://openview.hp.com/xmlns/ctrl/registration/1.5">
   <ovc:Component>
     <ovc:Name>ComponentName</ovc:Name>
     <ovc:Label>
       <ovc:String>ComponentLabel</ovc:String>
     </ovc:Label>
     <ovc:Category>Category</ovc:Category>
     <ovc:Options> 
       <ovc:AllowAttach>false</ovc:AllowAttach>
       <ovc:AutoRestart>false</ovc:AutoRestart>
      <ovc:AutoRestartLimit>5</ovc:AutoRestartLimit>
      <ovc:AutoRestartMinRuntime>60</ovc:AutoRestartMinRuntime>
      <ovc:AutoRestartDelay>5</ovc:AutoRestartDelay>
       <ovc:MentionInStatus>true</ovc:MentionInStatus>
```
<ovc:Monitored>**true**</ovc:Monitored>

<ovc:StartAtBootTime>**true**</ovc:StartAtBootTime>

<ovc:CoreProcess>**false**</ovc:CoreProcess>

<ovc:IsContainer>**false**</ovc:IsContainer>

<ovc:AutoShutdown>**false**</ovc:AutoShutdown>

<ovc:AutoShutdownTimer>**1**</ovc:AutoShutdownTimer>

<ovc:PollingInterval>**30**</ovc:PollingInterval>

</ovc:Options>

 <ovc:ProcessDescription>*ProcessDescription*</ovc: ProcessDescription>

<ovc:CommandLine>*CommandLine*</ovc:CommandLine>

<ovc:OnHook>

<ovc:Name>*OnHookName*</ovc:Name>

<ovc:Actions>*Actions*</ovc:Actions>

</ovc:OnHook>

<ovc:OnEvent>

<ovc:Name>*OnEventName*</ovc:Name>

<ovc:EventOptions>*EventOptions*</ovc:EventOptions>

<ovc:Actions>*Actions*</ovc:Actions>

</ovc:OnEvent>

</ovc:Component>

 $\langle$ / $\alpha$ vc $\cdot$ Ovc $\alpha$ trl $>$ 

In the context of HPOM control, a component is an entity that can be started, stopped, or notified (performing an action in response to an event). The component consists of the following elements:

- Name (*required*): Each component has a unique name that is used to address it. The name is an ASCII identifier and it is not localized.
- Label (*required*): Each component has a label that is used when printing the status of a component. For example, the opcle component would have a label "Logfile Encapsulator". The label can be localized.

Description (*optional*): Each component can have a text description. The description can be localized.

<span id="page-11-0"></span>Dependency (*optional*): Each component can have dependencies to other components. Dependencies are used when the start or stop command is issued. For example, when the logfile encapsulator has a dependency on the opcapm component, this component must be started before the logfile encapsulator. If a component is stopped, which is defined elsewhere as a dependency, the affected dependant is stopped first.

Category (*optional*): Each component can belong to none, one, or more categories. A category is a way to group components together to make operations easier (interfaces of HPOM control allow operations on components directly or on category grouping). The category is not localized.

Options (*optional*): Each component can have the following options:

AllowAttach (TRUE/FALSE): Instructs HPOM control not to kill the component if it is already started, but just to attach to it (meaning that the component does not have to be stopped first). The default is FALSE.

AutoRestart (TRUE/FALSE): Restarts the component if it terminates unexpectedly. The default is FALSE.

If you set this option to TRUE, you enable the following options:

- AutoRestartLimit: Specifies the maximum number of component automatic restarts. The default is 5.
- AutoRestartMinRuntime: Specifies how long in seconds the component must run before it can be restarted automatically. The default is 60.
- AutoRestartDelay: Specifies after how long in seconds the component is restarted automatically. The default is 5 seconds.

MentionInStatus (TRUE/FALSE): Specifies whether the status of the component is included in the status report. The default is TRUE.

Monitored (TRUE/FALSE): Specifies whether the errors are reported when a component terminates unexpectedly. The default is TRUE.

StartAtBootTime (TRUE/FALSE): Specifies whether the component should be started at a boot time. Evaluated only when -boot is specified. The default is TRUE.

CoreProcess (TRUE/FALSE): Specifies that the component should be stopped only if the –kill option is used. The default is FALSE.

IsContainer (TRUE/FALSE) 1: Specifies whether the component should be treated as a container for other components. The default is FALSE.

AutoShutdown (TRUE/FALSE): Specifies whether the container should be stopped when all its contained components are stopped. The default is FALSE.

AutoShutdownTimer: Specifies after how long in seconds the container component is stopped when all of its contained components are stopped. The default is 30.

Container: Defines a name of the container for the contained component.

PollingInterval: Defines how often in seconds the container is polled to obtain the run status of the contained component. The default is 30.

WorkingDirectory: Specifies the working directory for the component (that is, the directory in which the component operates by default). Keep in mind, however, that depending on the internal operation of the component, the location of the actual working directory may differ from the specified one.

ProcessDescription (*required*): Each component has a process description that is used as follows: the process name, which is part of the operating system process table, is used to connect to the component in OvCtrl by comparing the string from the process table (that is, the process name) with the string value from the ProcessDescription element.

<sup>1.</sup> For HP internal use only. Leave the default value.

*HP-UX PA-RISC only:* Because of system limitation, the length of the process string is limited to 14 characters.

- CommandLine (*optional*): Allows matching components against their command lines, not just against the process description. It makes it possible to distinguish between different Java virtual machines running on a system. Matching is done by using regular expressions.
- OnHook (*optional*): A component is usually a process and has a lifetime. Within its lifetime, the component can be in the following states that are known to HPOM control: stopped, starting, initializing, running, or stopping. Several hooks allow the component to register actions that are executed and affect the state changes of a process. A hook is defined by Name (*required and predefined*) and ActionType (*required*).

The following hooks are available:

**NOTE** For very simple components, define only the START action.

> START CHECK: Allows defining a sequence of actions that must complete successfully before starting the component. Can be used to conditionally start the component.

START: Specifies the start sequence of the component.

INITIALIZE: Allows specifying additional actions that must complete successfully before the component is considered running.

STOP: Specifies the way in which the component is stopped. If it is not specified, HPOM control tries to stop the component in the way that is the default for the operating system.

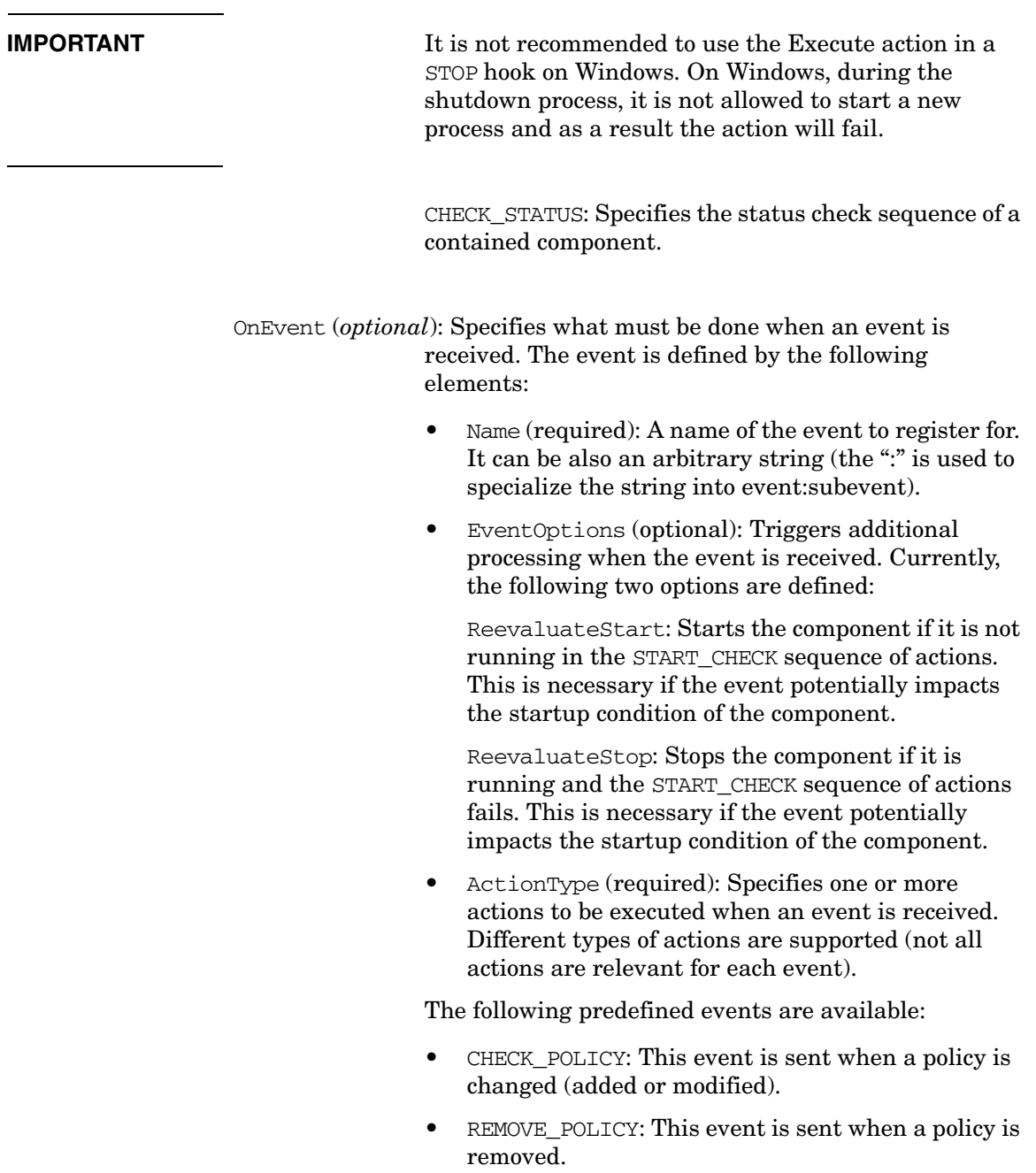

- FIRST\_POLICY: <*policy\_type*>: The first policy of a given type is installed for the first time.
- LAST\_POLICY: <*policy\_type*>: The last policy of a given type is removed.
- ENABLE POLICY: A policy is enabled.
- DISABLE POLICY: A policy is disabled.

### Example:

```
<ovc:OnEvent>
 <ovc:Name>DISABLE_POLICY:mgrconf</ovc:Name>
 <ovc:EventOptions>
 <ovc:ReevaluateStart>false</ovc:ReevaluateStart>
```
<ovc:ReevaluateStop>false</ovc:ReevaluateStop> </ovc:EventOptions>

ActionType (*required*): You can specify more than one ActionType for OnHook and OnEvent. The actions are processed one after another and all must complete successfully for the event or hook to be considered successful. The following actions are available:

> Execute: Runs a command and waits for it to complete. This action is meant for processes that daemonize themselves. You can also specify environment. On Windows, the EXE extension for the command is not required.

> Start: Runs a command similarly to Execute except that it returns as soon as the process is spawned. Use it in actions to start processes that do not daemonize themselves. With the Start action, it is possible to put a process in the background. On Windows, the EXE extension for the command is not required.

> UXSignal (Unix only): Sends a signal to the component. The signal name can be specified. Keep in mind that different operating systems use different signals. For details, see the relevant operating system documentation.

> WinEvent (Windows only): Sends events on Windows. Windows does not have the signal mechanism but uses events for IPC.

### <span id="page-16-0"></span>**Examples of XML Registration File Configuration**

The following are examples of XML registration file configuration:

### **Example 1-1 OnHook Component**

<ovc:OnHook> <ovc:Name>**START**</ovc:Name> <ovc:Actions> <ovc:Start> <ovc:CommandLine>**START-CommandLine**</ovc:CommandLine> </ovc:Start> </ovc:Actions> </ovc:OnHook>

### **Example 1-2 OnEvent Component**

<ovc:OnEvent>

```
<ovc:Name>RECONFIGURE</ovc:Name>
   <ovc:EventOptions>
      <ovc:ReevaluateStart>false</ovc:ReevaluateStart>
      <ovc:ReevaluateStop>false</ovc:ReevaluateStop>
   </ovc:EventOptions>
   <ovc:Actions>
      <ovc:UXSignal>
         <ovc:Name>SIGUSR1</ovc:Name>
      </ovc:UXSignal>
   </ovc:Actions>
</ovc:OnEvent>
```
### <span id="page-16-1"></span>**Adding a Custom Component to HPOM Control**

To register a custom process with the HPOM control daemon, ovcd, follow these steps:

1. Create an XML registration file to register the custom process.

You can use the opccustproc1.xml sample file that is provided with HPOM as a template for your XML registration file, as follows:

a. Copy and rename the template configuration file /opt/OV/contrib/OpC/opccustproc/opccustproc1.xml according to your needs. For example:

# **cp /opt/OV/contrib/OpC/opccustproc/opccustproc1.xml /opt/OV/contrib/OpC/opccustproc/***<my\_process>***.xml** 

Note that you must replace *<my\_process>* with the name of the process you want to register.

b. Modify the following tags in the *<my\_process>*.xml file according to your needs. For further help, see the example for the opccustproc1.xml file:

```
<ovc:Name>opccustproc1</ovc:Name>
<ovc:Label>
<ovc:String>OMU Custproc 1</ovc:String>
</ovc:Label>
<ovc:AllowAttach>false</ovc:AllowAttach>
<ovc:AutoRestart>true</ovc:AutoRestart>
<ovc:AutoRestartLimit>5</ovc:AutoRestartLimit>
<ovc:AutoRestartMinRuntime>60</ovc:AutoRestartMinRuntime>
<ovc:AutoRestartDelay>5</ovc:AutoRestartDelay>
<ovc:MentionInStatus>true</ovc:MentionInStatus>
<ovc:Monitored>true</ovc:Monitored>
<ovc:StartAtBootTime>false</ovc:StartAtBootTime>
<ovc:WorkingDirectory>/var/opt/OV/share/tmp/OpC/mgmt_sv</ov
c:WorkingDirectory>
<ovc:ProcessDescription>opccustproc1</ovc:ProcessDescriptio
n>
```
Under the <ovc:Name>**START**</ovc:Name> tag of the OnHook element, replace the CommandLine tag with the program that you want to start. For example:

```
<ovc:OnHook>
   <ovc:Name>START</ovc:Name>
      <ovc:Actions>
         <ovc:Start>
            <ovc:CommandLine>/opt/OV/bin/OpC/opccustproc1</
            ovc:CommandLine>
         </ovc:Start>
      </ovc:Actions>
</ovc:OnHook>
```
You can delete the <ovc:Name>**START\_CHECK**</ovc:Name> tag of the OnHook element, along with its subtags:

```
<ovc:OnHook>
   <ovc:Name>START_CHECK</ovc:Name>
      <ovc:Actions>
         <ovc:Execute>
           <ovc:CommandLine>/opt/OV/bin/OpC/opcsv \ 
           -startable</ovc:CommandLine>
         </ovc:Execute>
```

```
<ovc:Execute>
            <ovc:CommandLine>/opt/OV/bin/OpC/opcsv \ 
            -available opccustproc1</ovc:CommandLine>
         </ovc:Execute>
      </ovc:Actions>
</ovc:OnHook>
```
2. Check the syntax of the new *<my\_process>*.xml file by using the ovcreg(1) command with the -check parameter. Run the following command:

```
# ovcreg -check \ 
/opt/OV/contrib/OpC/opccustproc/<my_process>.xml
```
The location of the ovcreg registration tool is the following:

<*OvInstallDir*>/bin

3. Register the new *<my\_process>*.xml file by using the ovcreg command with the -add parameter. Run the following command:

```
# ovcreg -add \ 
/opt/OV/contrib/OpC/opccustproc/<my_process>.xml
```
4. Start, stop, and check the status of the new custom process by using the ovc command with the -start, -stop, and -status parameters respectively.

For example, to start the custom process, run the following command:

```
# ovc -start <my_process>
```
5. To cancel the registration of the custom process, use the ovcreg command with the -del(ete) parameter.

For example, run the following command:

```
# ovcreg -del opccustproc1
```
Custom Process Management **Custom Process Management**